# A more flexible design for **MDSplus Device Drivers**

Fernando Santoro Stephen Lane-Walsh

#### Objective and Overview

Build MDSplus devices that are:

- Self-configured
- Reflects a given hardware or a system
- The only constraint should be the hardware, not the MDSplus device code

### MDSplus Devices

- Groups of nodes with the ability to invoke methods
	- These methods are oÿten used to communicate with hardware and collect data
- Represent a physical device or abstract system
	- Historically, it has been a *rigid* representation of a specific model of a device
	- $\circ$  e.g. ACQ216, ACA800, J221
- $\bullet$  All nodes are present when adding the device
- Afterwards, the structure of the device is immutable

#### New Design

- When the device is added, only add the bare minimum set of nodes
- First, ensure that the Tree is open for edit
- Then, call a configure method that will:
	- Query the available functionality
	- Add/Remove nodes to represent this functionality
- $\bullet$  At any point, you can reconfigure
- As a bonus, add a validation method

### Example

- D-Tacq 2106 Digitizer  $\bullet$ 
	- Highly customizable  $\bigcirc$
	- We will represent the physical hardware and its mode of operation  $\bigcirc$ 
		- $\blacksquare$  e.g. Streaming, Transient
	- We will configure the settings for the device
		- $\blacksquare$  e.g. Frequency, Trigger
	- Record data  $\bigcap$

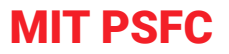

## D-Acq 2106 Digitizer - Setup

Fill in the minimum set of nodes:

- Set ADDRESS to the IP Address/DNS
	- $\circ$  e.g. "192.168.0.123"
	- Needed to communicate with the device
- Set EPICS\_NAME to the EPICS name of the device
	- $\circ$  e.g. "acq2106\_123"
	- Needed for some D-Tacq API calls
- Choose operational MODE
	- $\circ$  e.g "STREAM" or "TRANSIENT"
	- Needed to determine which nodes to add
- MODULES will be filled automatically

# D-Acq 2106 Digitizer - Configuring

Method: configure( args...)

- Look at MODE and determine what settings are needed
- Contact the hardware and determine what features are available
- Based on those settings and features:
	- Determine which nodes need to be added, and add them  $\circ$
	- Determine which nodes are now extraneous, and delete/deactivate them  $\bigcirc$
- By default, this method will turn nodes off instead of deleting them
	- This will preserve your settings if you want to toggle between different modes  $\circ$
	- You can pass the delete\_nodes=True argument to actually delete them  $\circ$

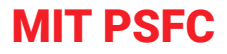

### D-Acq 2106 Digitizer - Setup/Configuring

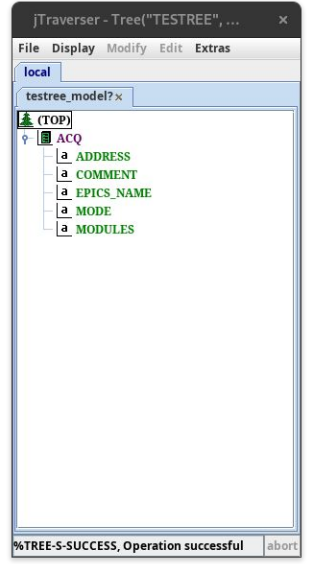

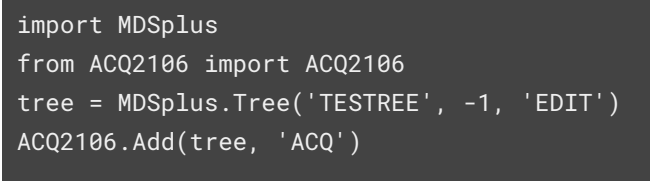

tree.ACQ.MODE.record = "STREAM" tree.ACQ.ADDRESS.record = "192.168.0.100" tree.ACQ.EPICS\_NAME.record = "acq2106\_123"

tree.ACQ.configure()

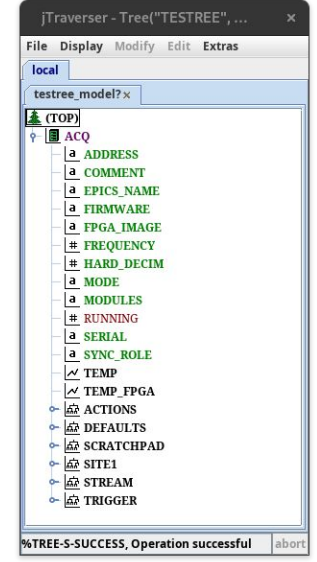

### D-Acq 2106 Digitizer - Reconfiguring

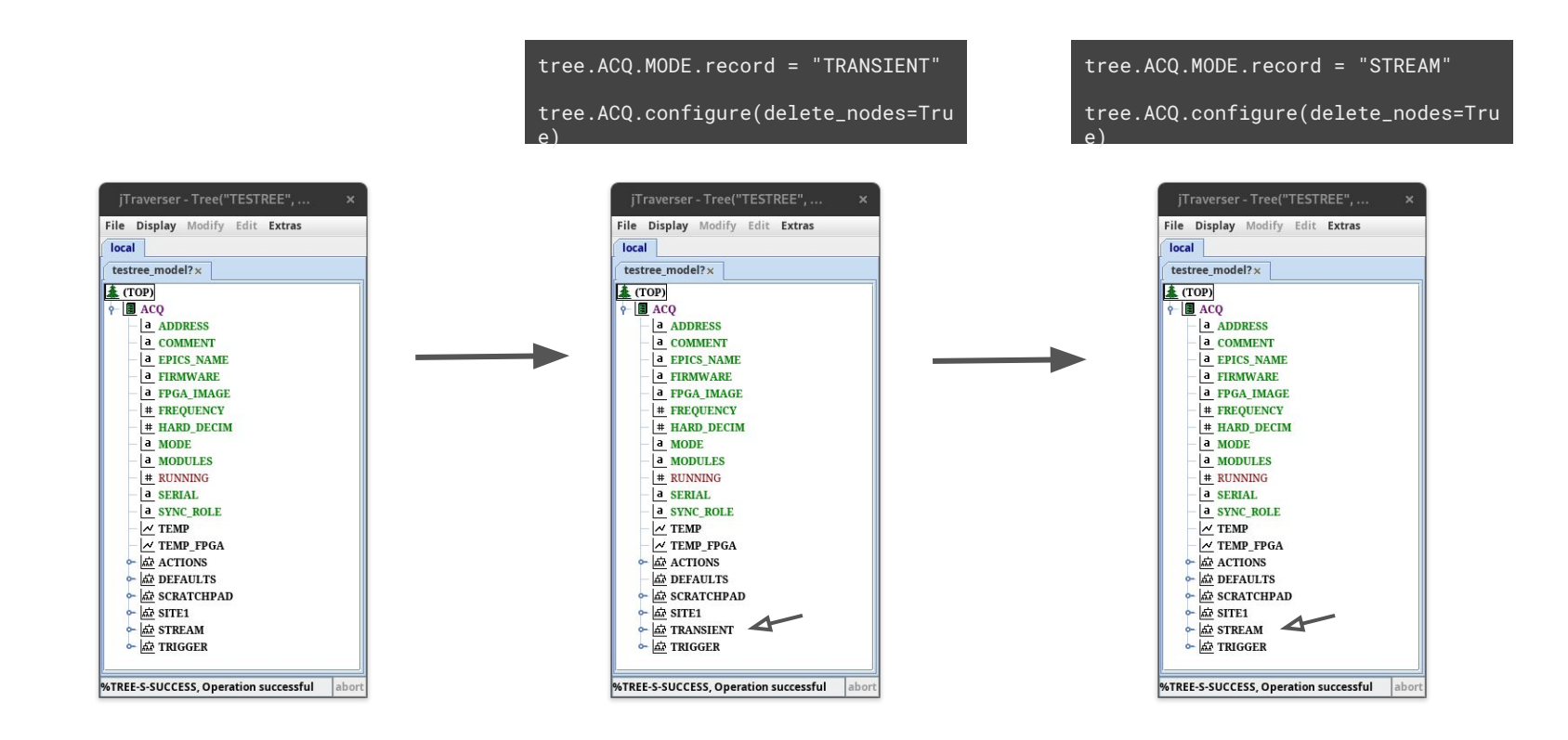

# D-Acq 2106 Digitizer - Verifying

Method: verify()

- Check communication
- Verify the data in each node:
	- The value is between min/max, if specified  $\circ$
	- The value is in the list of approved values, if specified  $\circ$
- Check if any properties have changed that require you to reconfigure
	- Modules  $\bigcap$
	- Firmwore  $\bigcap$
	- FPGA Image  $\circ$
- Will throw an error if it finds any issues

tree = MDSplus.Tree('TESTREE', -1) tree.ACQ.verify()

#### MIT PSEC

# Possible Applications

- A variable set of queries for a database backend
	- e.g. SQL databases, Time Series databases
- Any hardware with an API for querying features and settings
	- e.g. GeniCam compliant cameras
- Any service with an API for querying the available data

We are excited to see what the community does!

#### MIT PSEC

# Coming Soon™

- Tooltips in jTraverser[2] to give helpful information about nodes
- C++ Devices (Stephen Lane-Walsh)
- MDSplus + CMake (Stephen Lane-Walsh)
- mdsplus\_slim (Stephen Lane-Walsh)
	- Come see us on Friday for a demo!  $\circ$

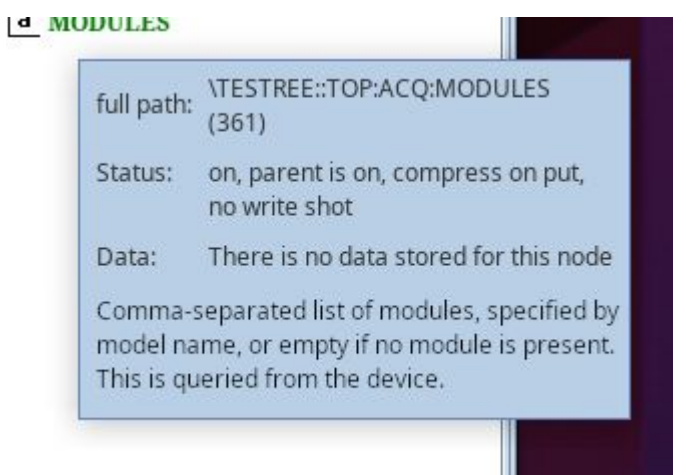

#### Thank You!

This work was funded under DOE cooperative agreement DE-SC0012470.

14th Technical Meeting on Control Systems, Data Acquisition, Data Management and Remote Participation in Fusion Research<br>13 © MIT Plasma Science and Fusion Center